# **Fitting time series models**

CIHR Course Week 2 Michael Law

michael.law@ubc.ca

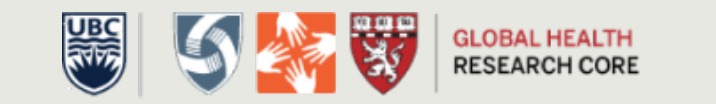

# Teaching Objectives

- Describe time series modeling
- Learn about key strategies
	- Plotting
	- Time trends
	- Seasonality
	- Autocorrelation
- Discuss two examples

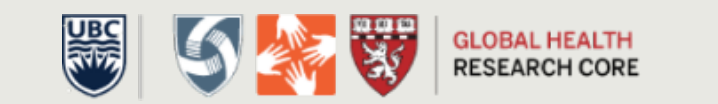

## Steps we will cover

- 1. Setup data
- 2. Visually inspect the data
- 3. Perform preliminary analysis
- 4. Check for and address autocorrelation
- 5. Run the final model and plot the results

3

# Step 1: Setup Data

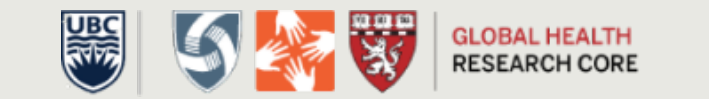

## Data Setup

- One data row for each time period, including:
	- Time variable for day/month/year
	- Outcome of interest at that time period
- Possible variables:
	- Time Trend
	- Post-intervention Level Change
	- Post-intervention Trend Change
	- Outcome of interest

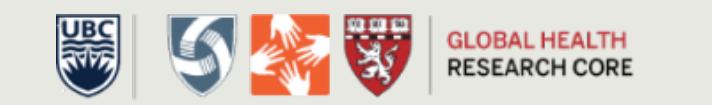

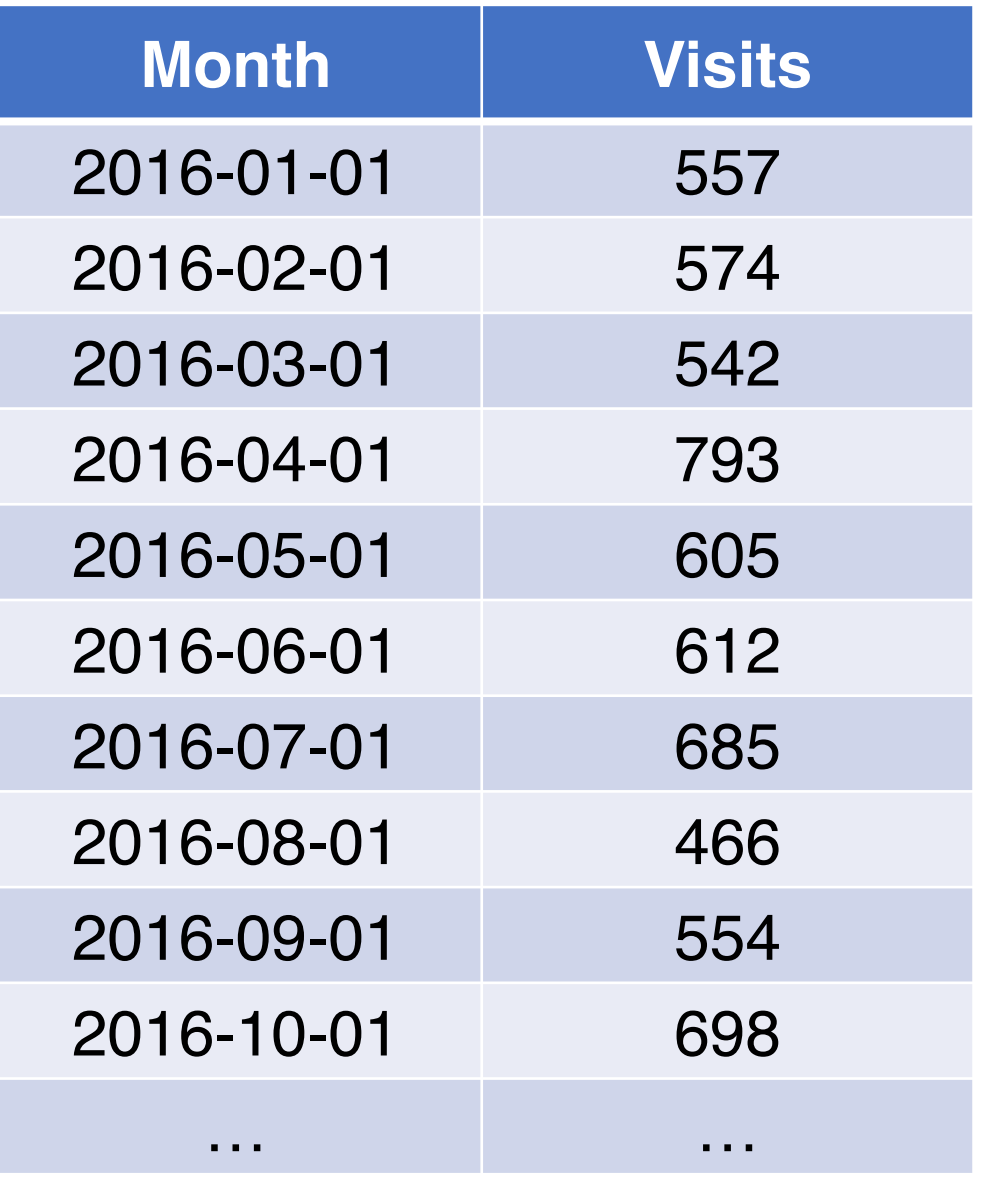

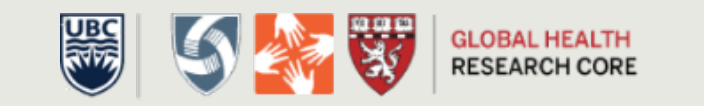

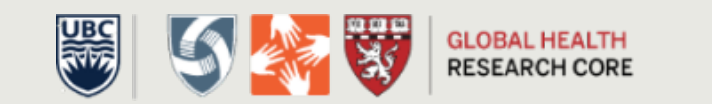

# Step 2: Visually Inspect Data

# Visually Inspect Data

#### What you are looking for:

- Trends
	- Linear
	- Polynomial
	- Seasonal (next week!)
- Potential interventions
- Data quality issues
	- Missing data
	- "Wild" points

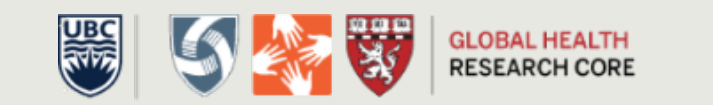

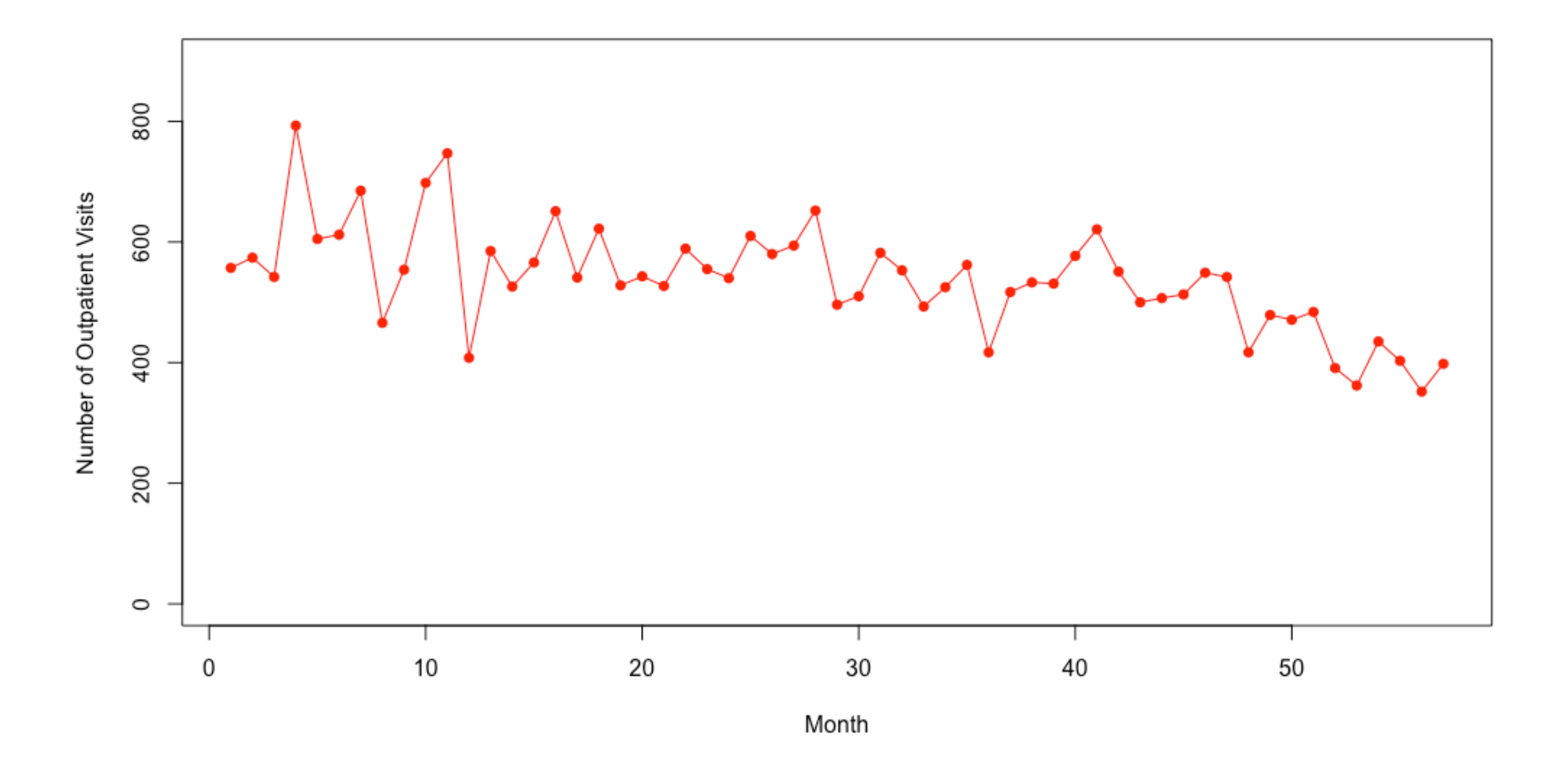

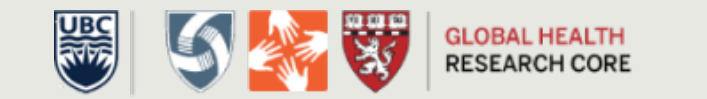

# Step 3: Preliminary Analysis

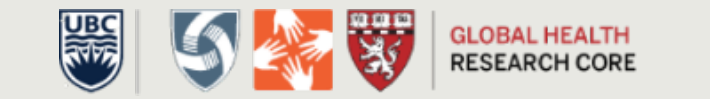

# Where we are now

- 1. Setup data
- 2. Visually inspect the data
- 3. Preliminary analysis
- 4. Check for and address autocorrelation
- 5. Run the final model and plot the results

# Preliminary analysis

- Run a standard OLS regression with a time series specification
- We will work through:
	- Intercept-only
	- Simple time trend
	- Quadratic time trend
- This will form the basis for checks about autocorrelation

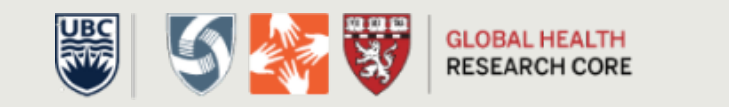

### Intercept-only Model

$$
outcome_t = \beta_0 + \varepsilon_t
$$

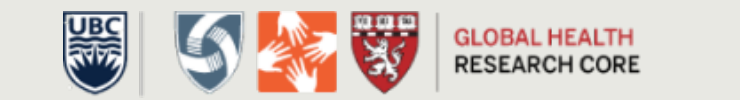

```
> summary(ols.model)
Call:lm(formula = count ~ 1, data = dataset)Residuals:
    Min 1Q Median 3Q
                                     Max
-186.965 -42.965 3.035 43.035 254.035
Coefficients:
           Estimate Std. Error t value Pr(>|t|)
(Intercept) 538.96 11.67 46.19 <2e-16 ***
Signif. codes: 0 '***' 0.001 '**' 0.01 '*' 0.05 '.' 0.1 ' ' 1
Residual standard error: 88.09 on 56 degrees of freedom
```
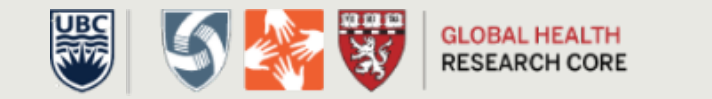

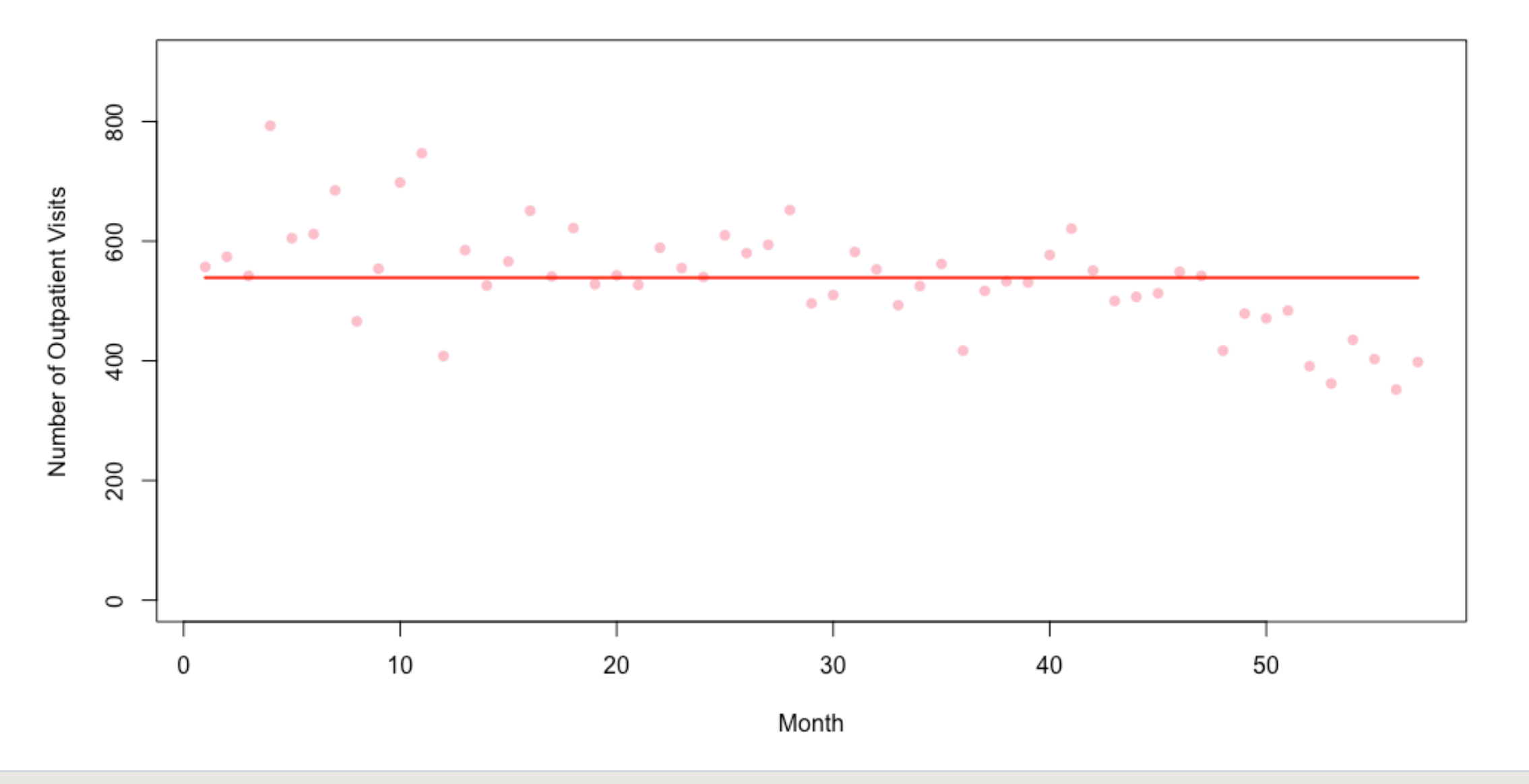

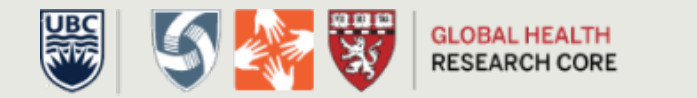

#### **Intercept and Time Model**

*outcome*<sub>t</sub> $=$  $\beta_0$ + $\varepsilon_t$ outcome<sub>t</sub> $\beta_0 + \beta_1$  time + $\varepsilon_t$ 

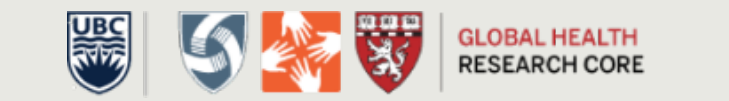

```
> summary(ols.model.time)
Call:lm(formula = count ~ time, data = dataset)Residuals:
    Min 1Q Median
                              30
                                     Max
-187.891 -44.451 2.355 46.201 170.320
Coefficients:
           Estimate Std. Error t value Pr(>|t|)
(Intercept) 636.0739 18.5113 34.361 < 2e-16 ***
time -3.3486 0.5552 -6.031 1.43e-07 ***
---
Signif. codes: 0 '***' 0.001 '**' 0.01 '*' 0.05 '.' 0.1 ' ' 1
Residual standard error: 68.96 on 55 degrees of freedom
Multiple R-squared: 0.3981, Adjusted R-squared: 0.3872
F-statistic: 36.38 on 1 and 55 DF, p-value: 1.432e-07
```
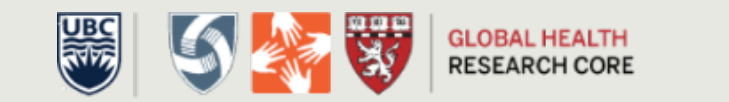

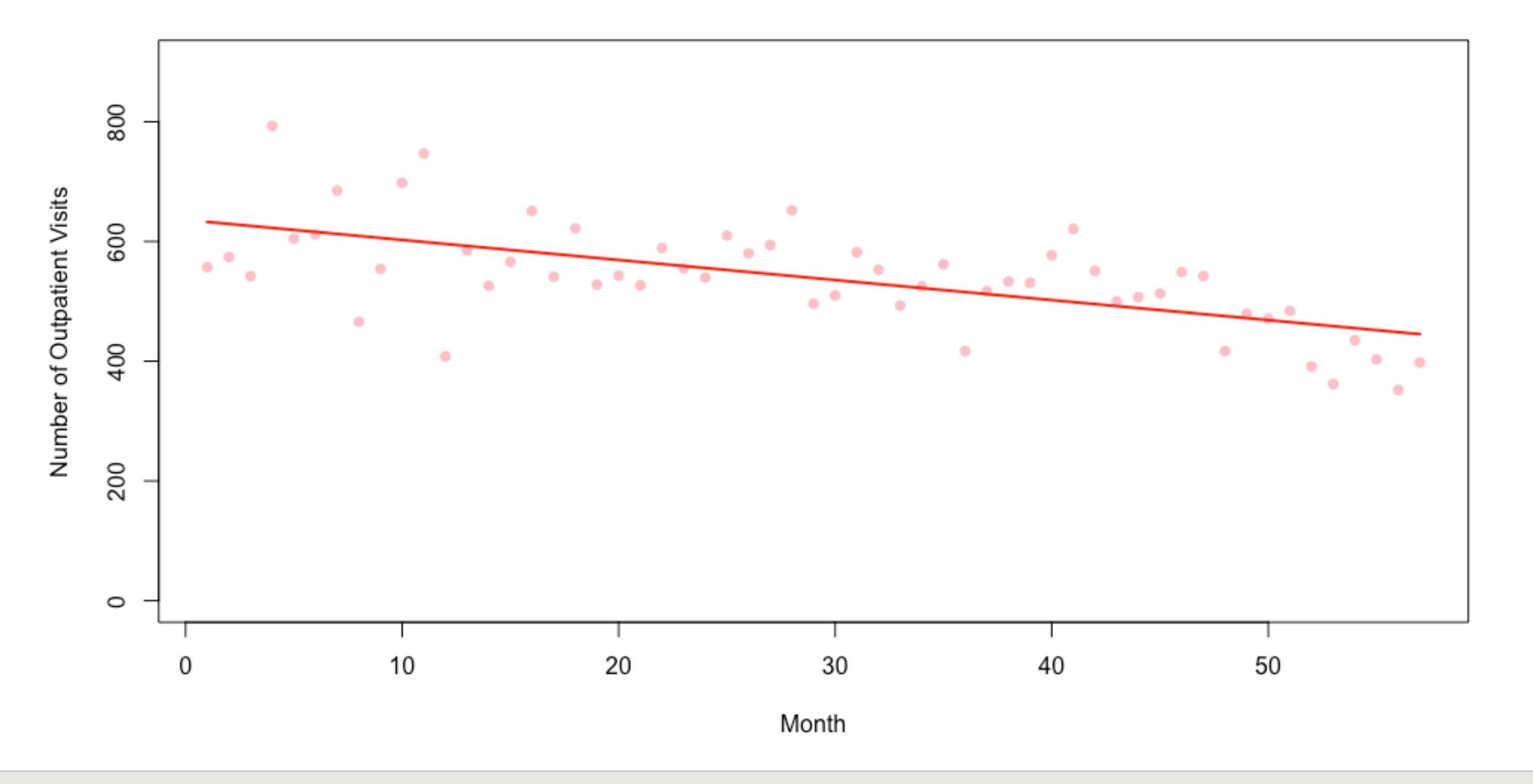

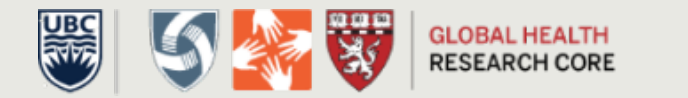

#### Intercept and Time Model

*outcome<sub>t</sub>* = 
$$
\beta_0 + \varepsilon_t
$$
  
\n*outcome<sub>t</sub>* =  $\beta_0 + \beta_1$  *time* +  $\varepsilon_t$   
\n*outcome<sub>t</sub>* =  $\beta_0 + \beta_1$  *time* +  $\beta_2$  *time*<sup>2</sup> +  $\varepsilon_t$ 

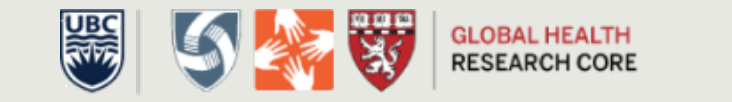

```
> summary(ols.model.time2)
Call:lm(formula = count ~ time + time2, data = dataset)Residuals:
    Min 1Q Median 3Q
                                    Max
-186.458 -46.691 3.632 28.892 198.012
Coefficients:
           Estimate Std. Error t value Pr(>|t|)
(Intercept) 591.50239 27.51523 21.497 <2e-16 ***
time
    1.18411 2.18884 0.541 0.5907
time2 -0.07815 0.03658 -2.136 0.0372 *
Signif. codes: 0 '***' 0.001 '**' 0.01 '*' 0.05 '.' 0.1 ' ' 1
Residual standard error: 66.83 on 54 degrees of freedom
Multiple R-squared: 0.445, Adjusted R-squared: 0.4244
F-statistic: 21.65 on 2 and 54 DF, p-value: 1.247e-07
```
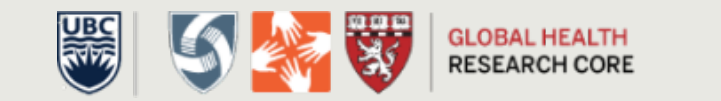

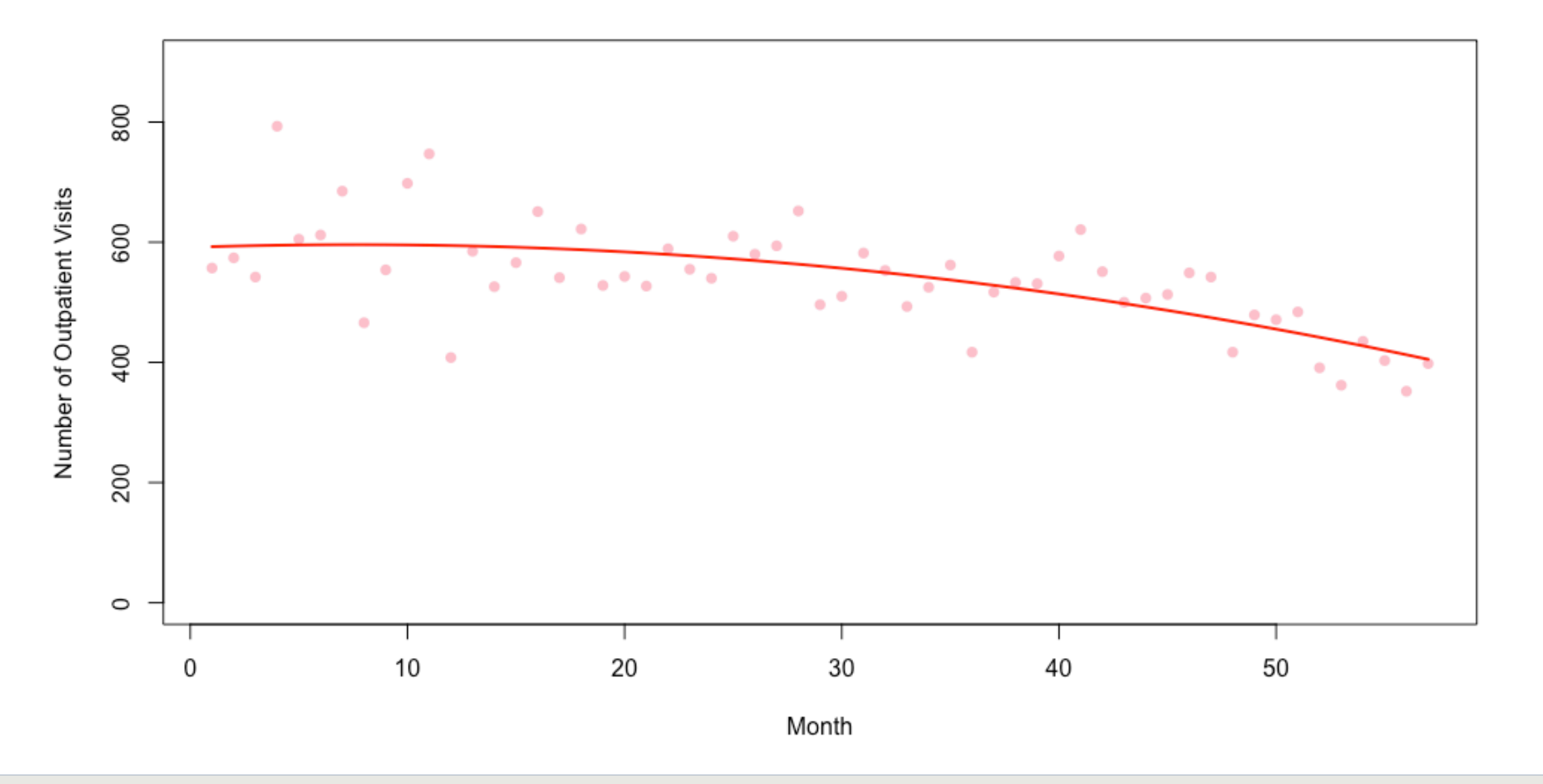

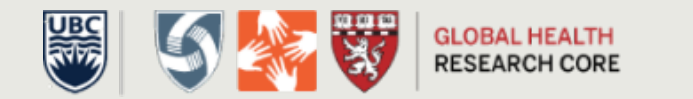

# Step 4: Autocorrelation

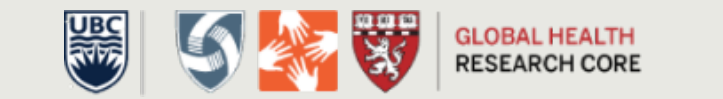

# What is autocorrelation?

- Relationship in data points over time
	- Means the data points are not independent
- Two types we will discuss:
	- Autoregression
	- Moving Average

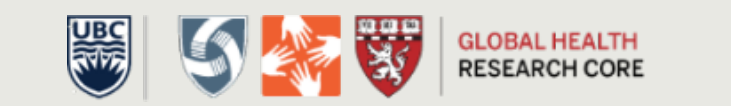

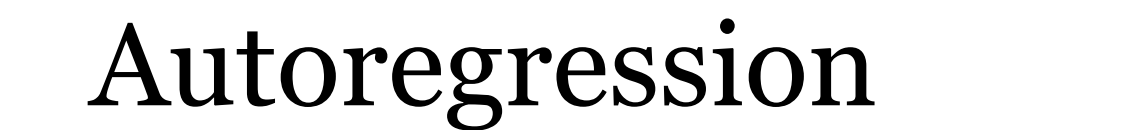

 $\varepsilon_t = \phi \varepsilon_{t-1} + v_t$ 

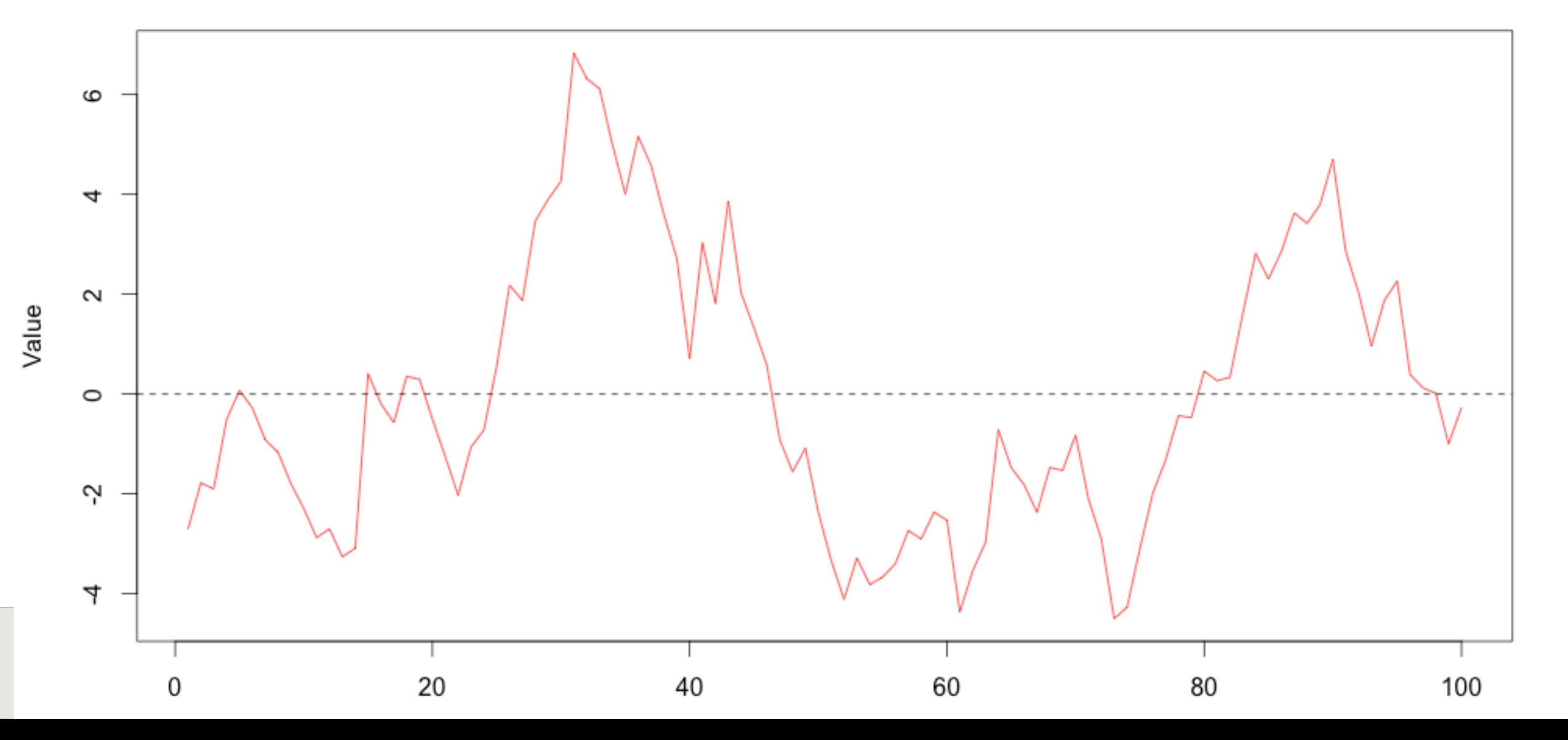

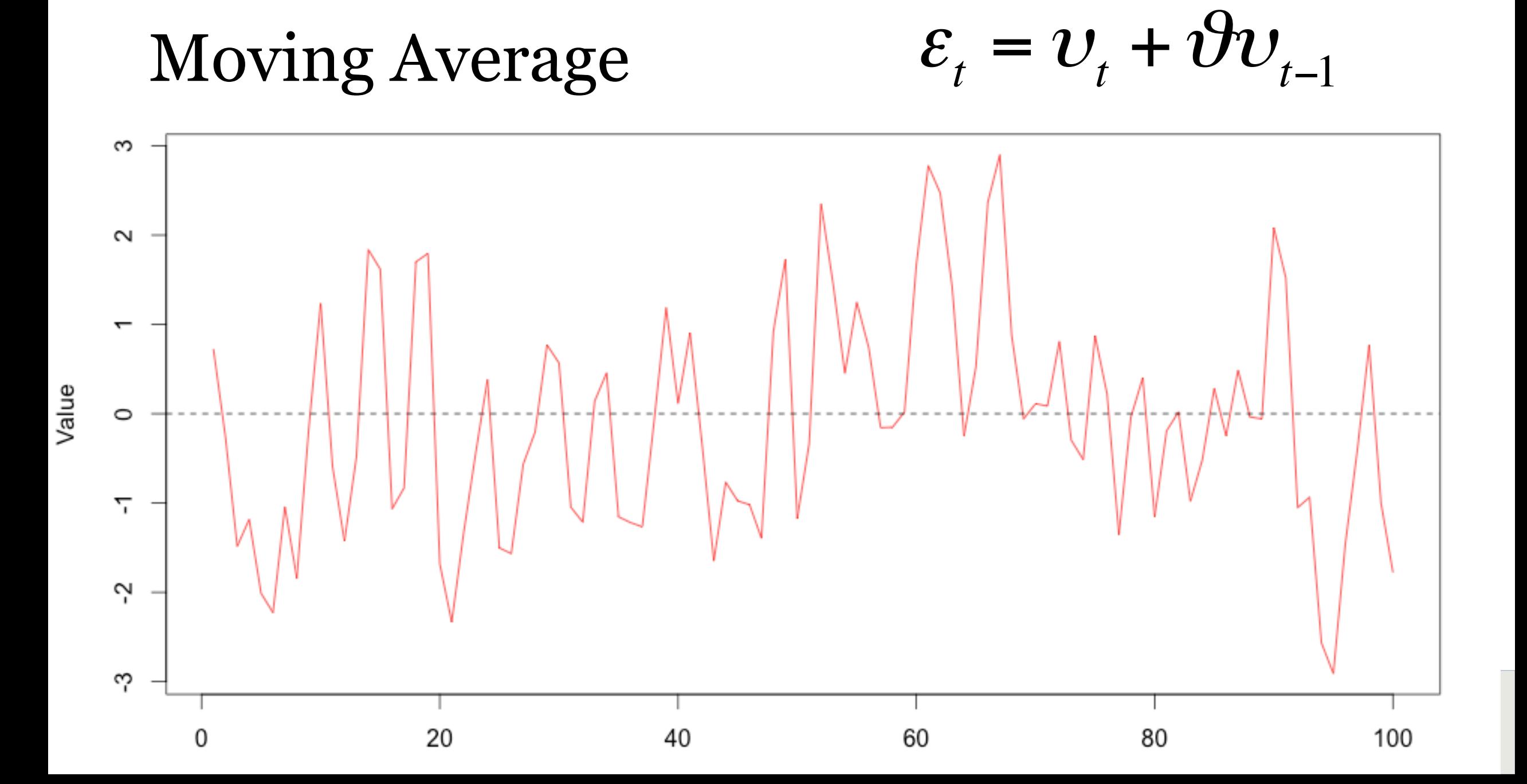

# Methods to Check Autocorrelation

- Several methods, including:
	- Durbin-Watson test
	- Residual plots
	- ACF and partial-ACF plots

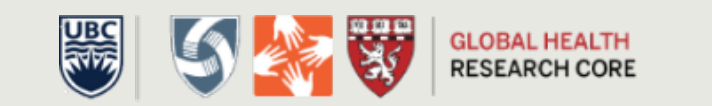

## Durbin-Watson test

- A formal test that tests for correlated residuals
- Interpretation
	- Values of 2 indicate no autocorrelation
	- lower values indicate positive correlation, higher indicates negative correlation

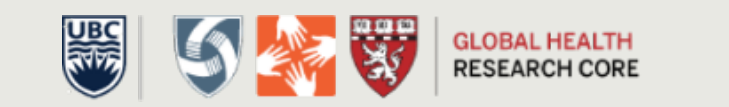

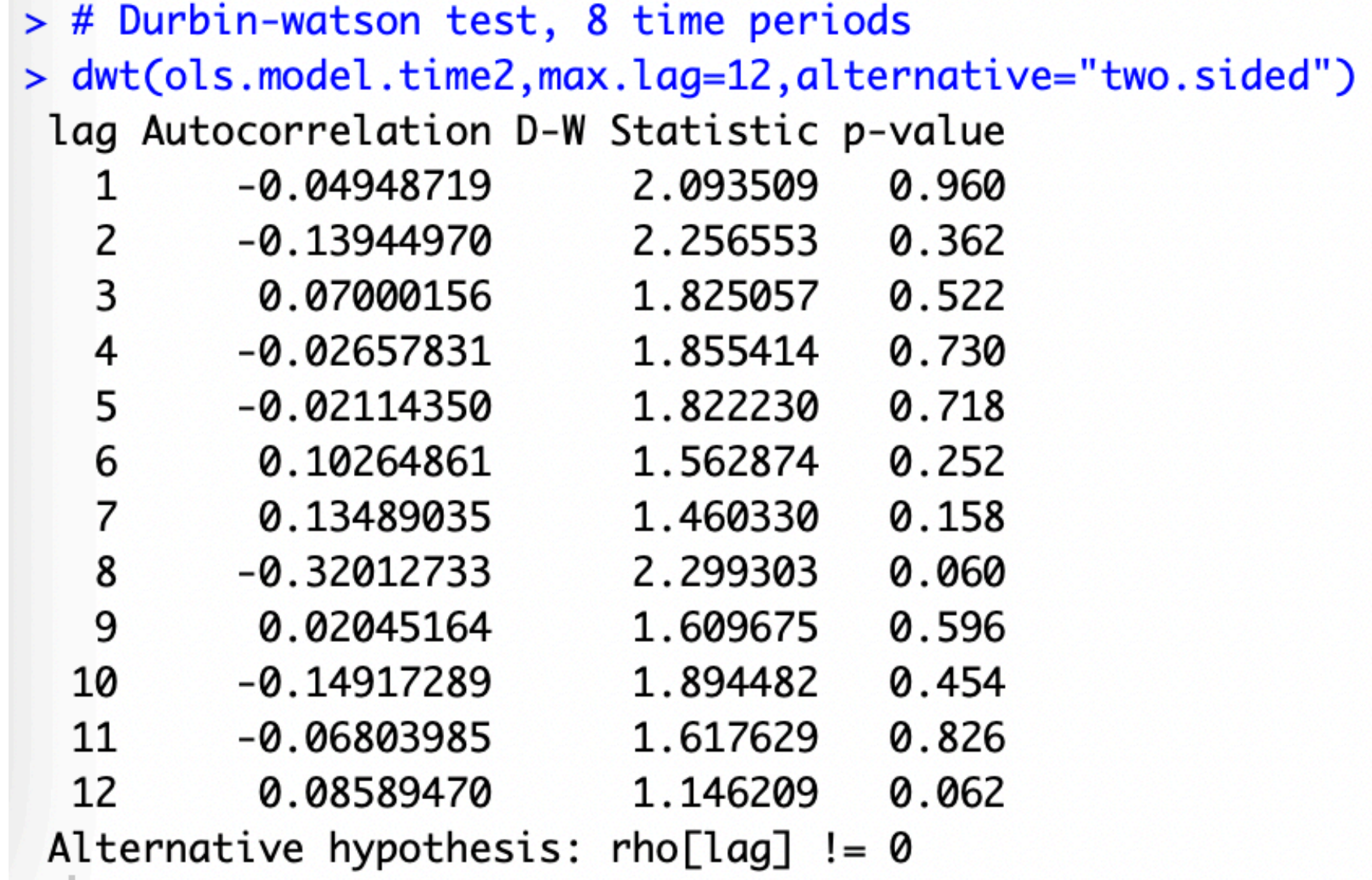

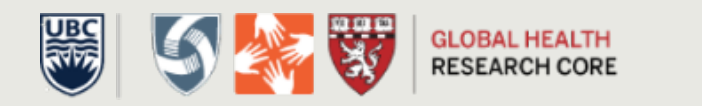

# Residual plot

• Use a residual plot to visually inspect for independence

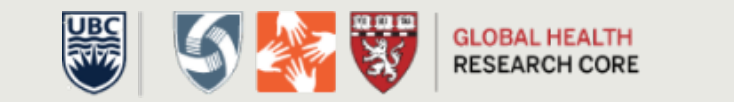

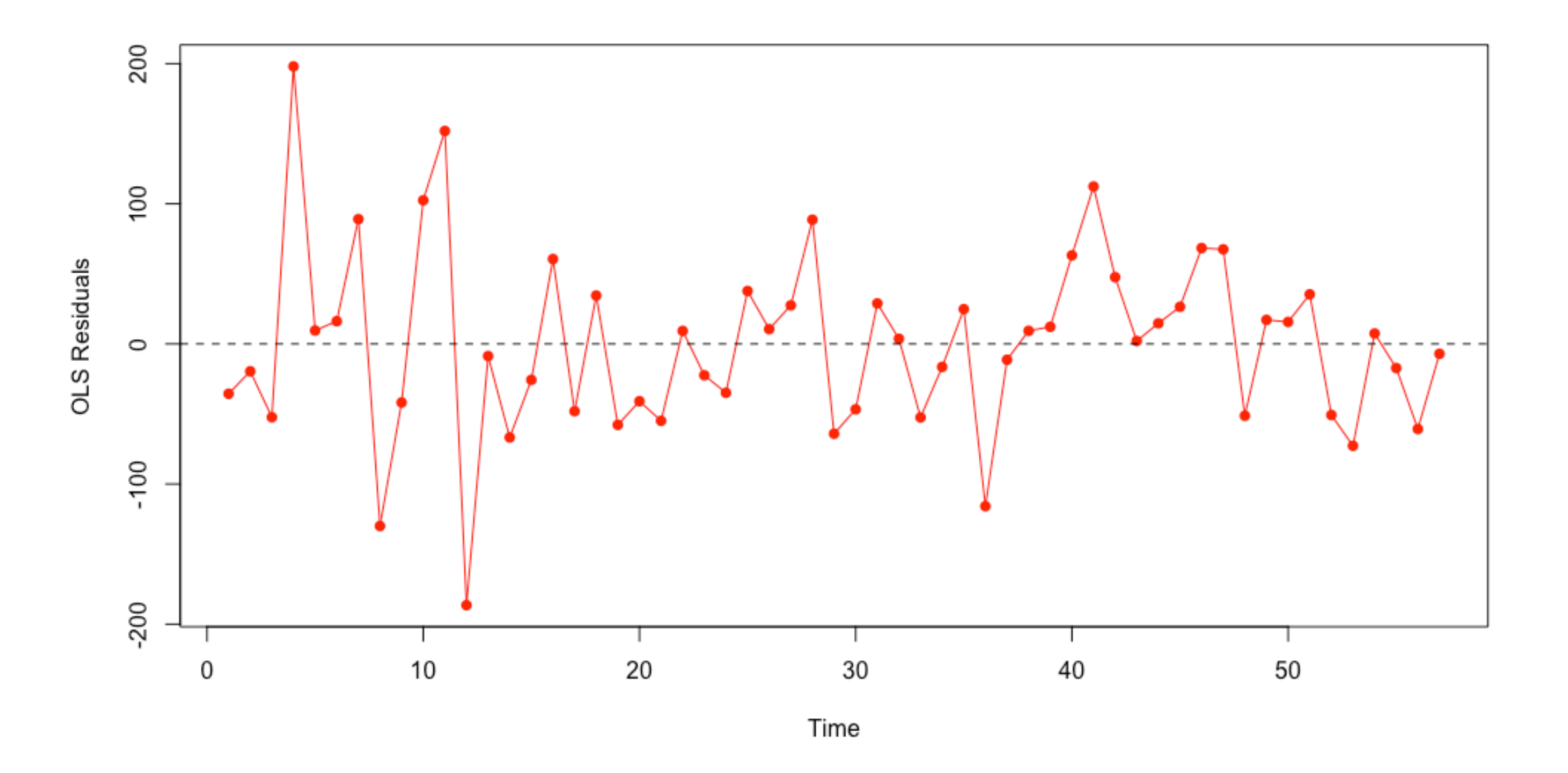

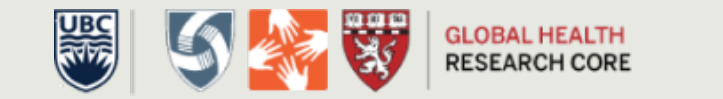

# Autocorrelation plots

- A plotting method with which you can assess autocorrelation and moving averages
- Two plots
	- Autocorrelation
	- Partial autocorrelation

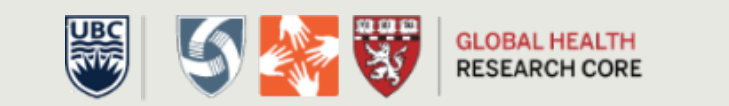

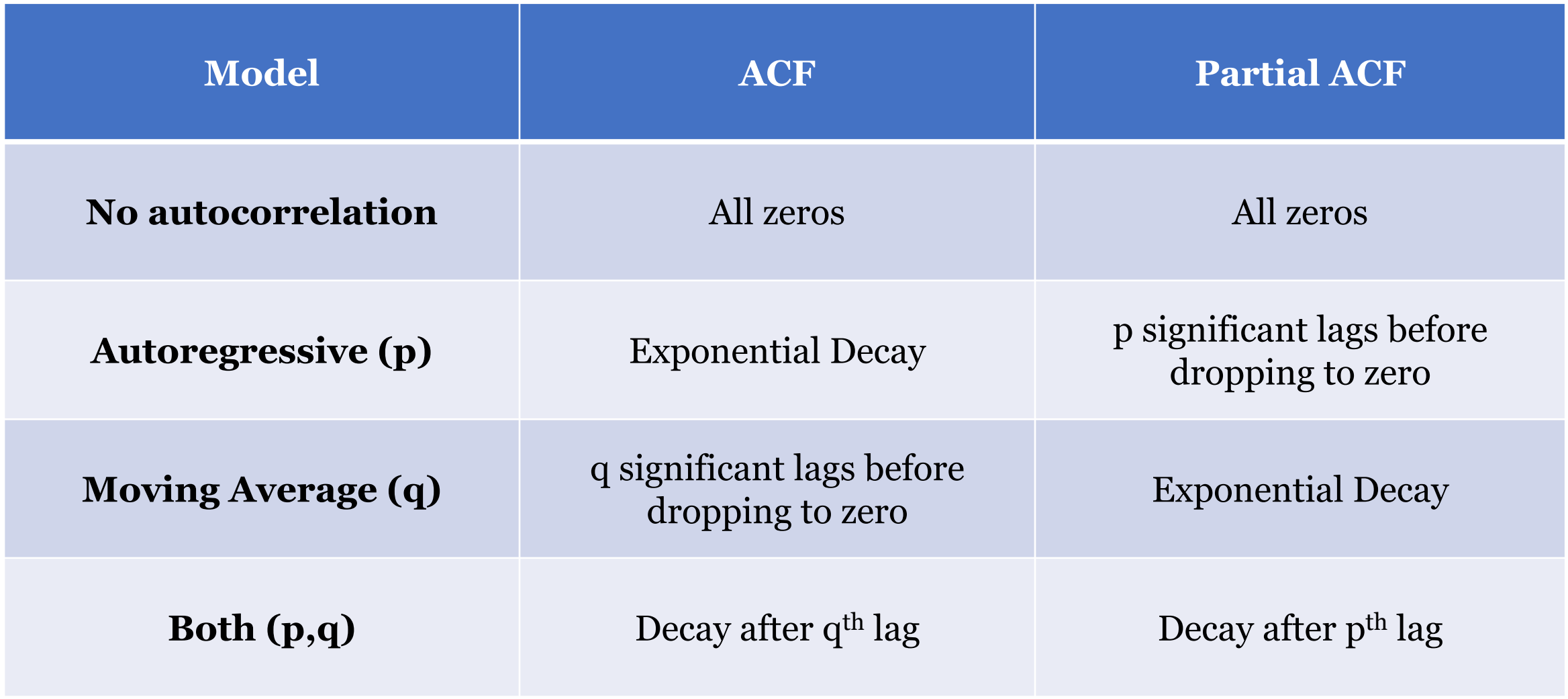

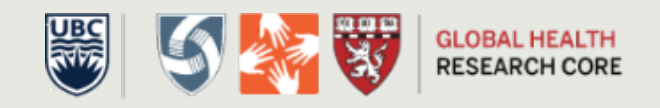

### Examples of Exponential Decay

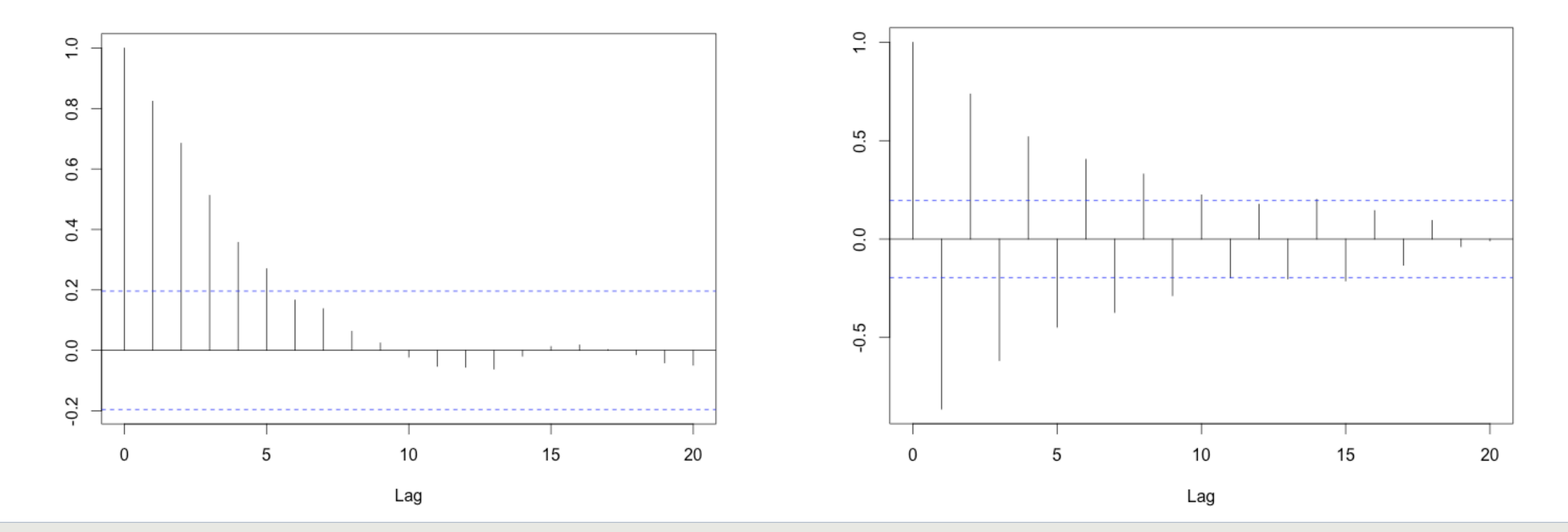

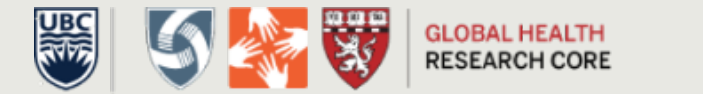

#### **Examples of Significant Lags**

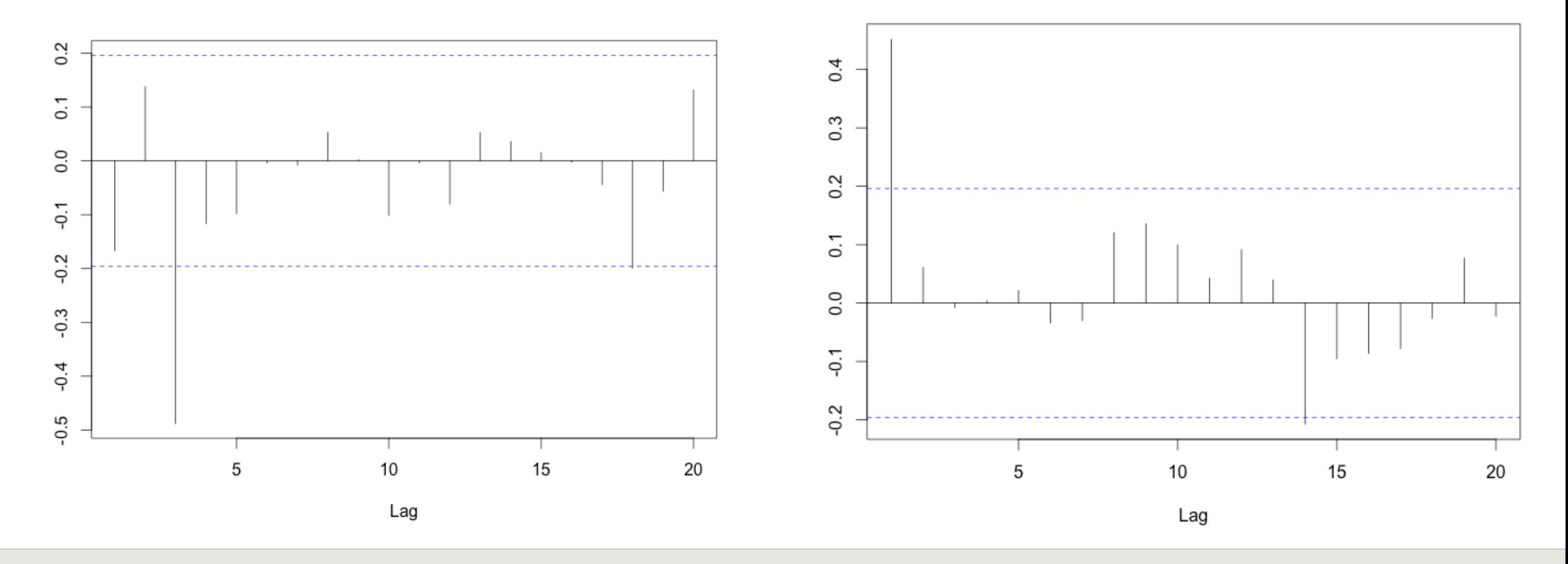

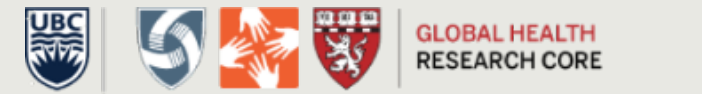

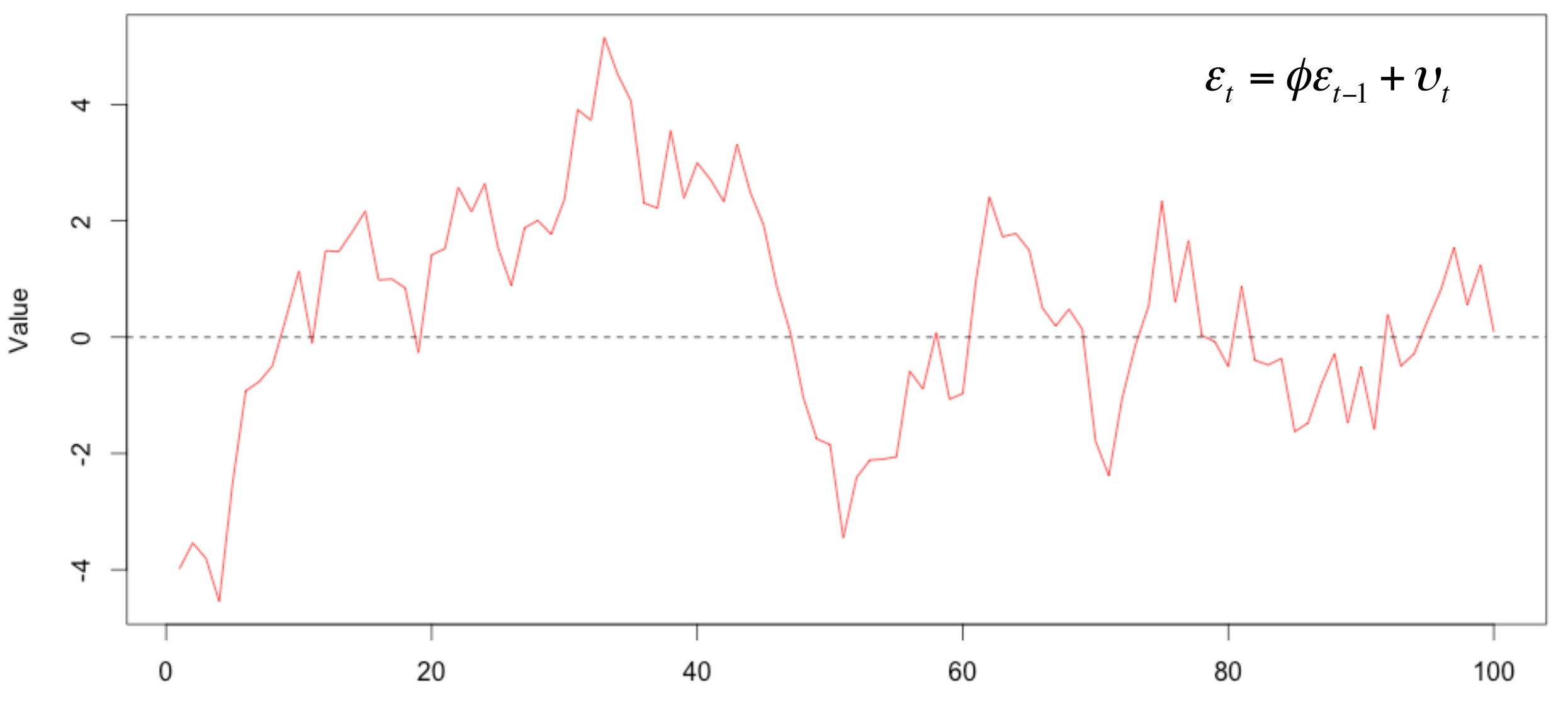

Time

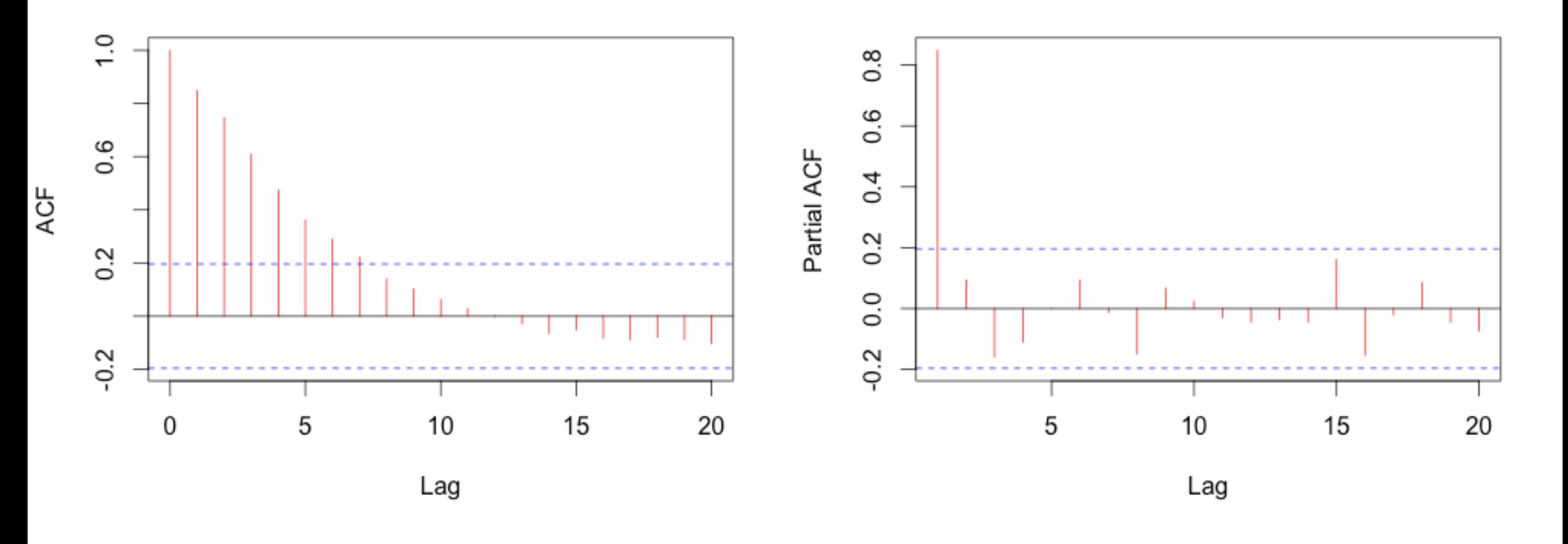

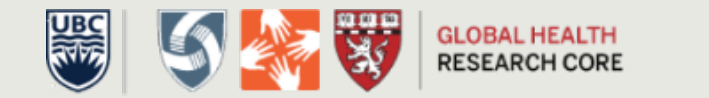

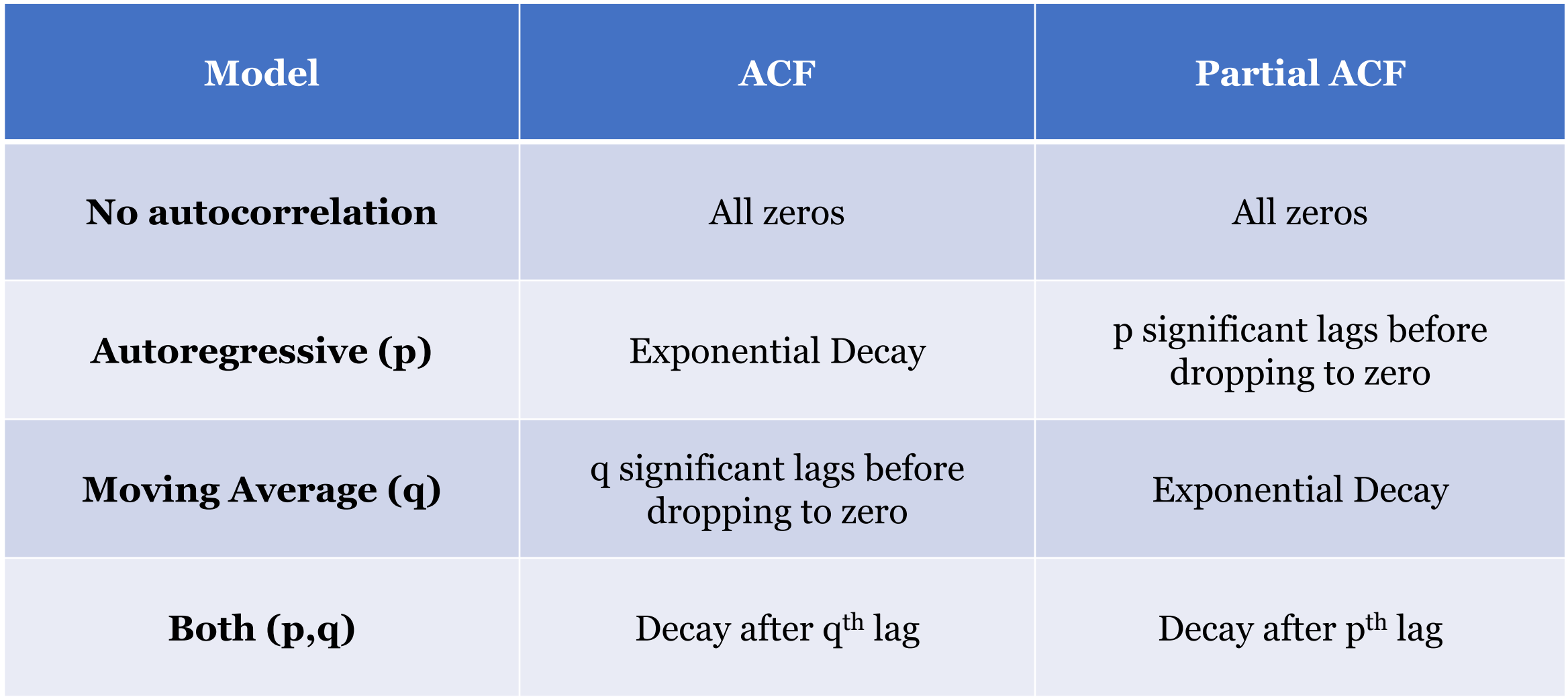

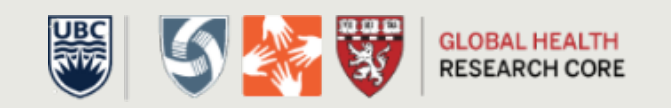

**ACF** 

**PACF** 

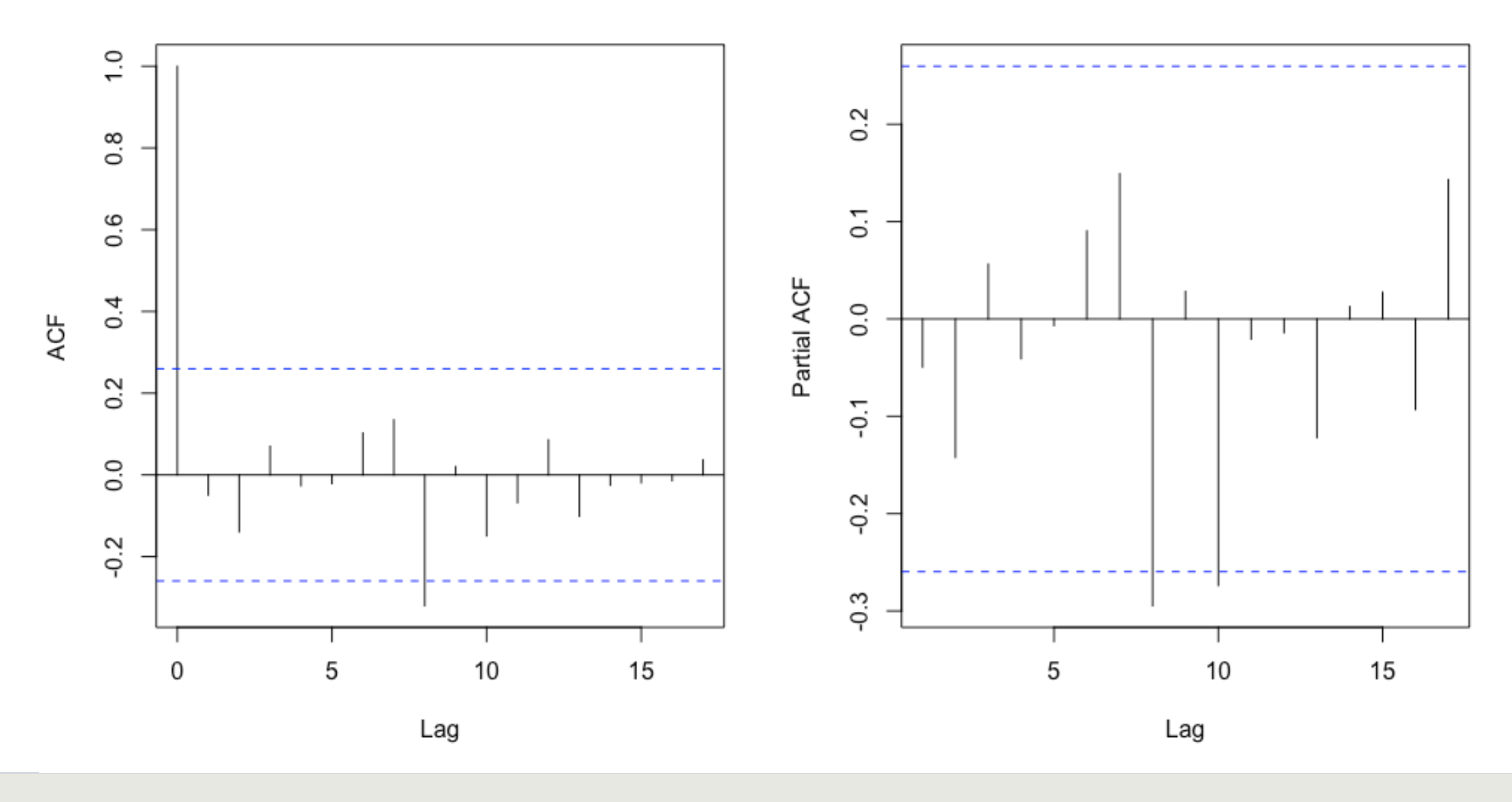

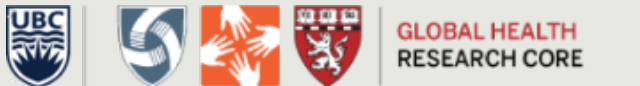

# Step 5: Run the Final Model

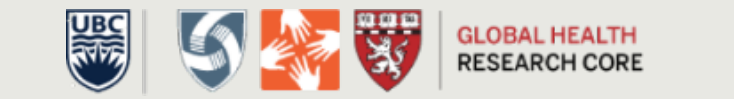

# Where we are now

- 1. Setup data
- 2. Visually inspect the data
- 3. Preliminary analysis
- 4. Check for and address autocorrelation
- 5. Run the final model and plot the results

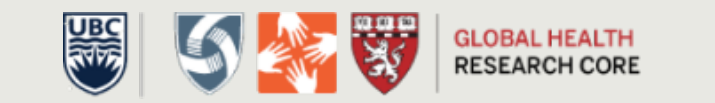

# Running the final model

- Use function *gls* (similar specification to *lm*)
- If we wanted to use AR(1), for example

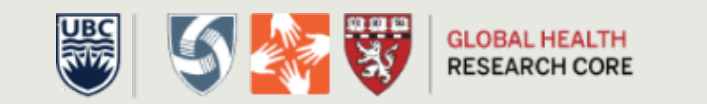

```
> summary(model_final)
Generalized least squares fit by maximum likelihood
 Model: count \sim time + time2Data: dataset
      AIC
              BIC
                  logLik
 647.5837 657.799 -318.7919
Correlation Structure: AR(1)
Formula: \simtime
Parameter estimate(s):
       Phi
-0.04894649Coefficients:
              Value Std. Error t-value p-value
(Intercept) 591.8056 26.306115 22.496884 0.0000
time 1.1618 2.092482 0.555205 0.5810
            -0.0778 0.034974 -2.224745 0.0303
time2
```
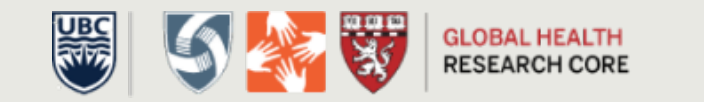

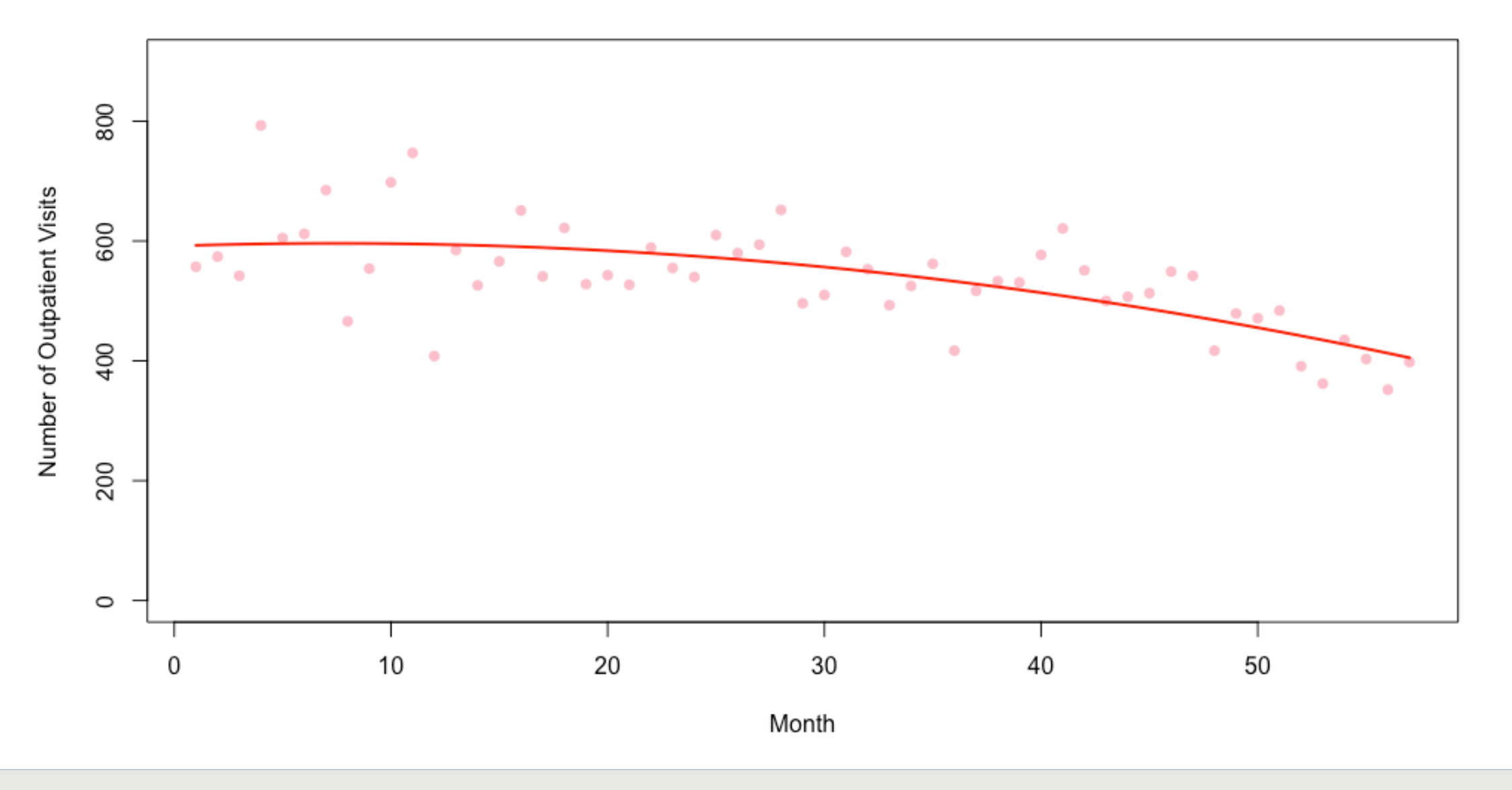

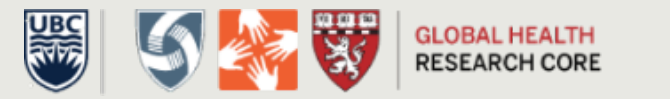

#### Next week...

- 1. Seasonality
- 2. Predictions
- 3. Syndromic surveillance models

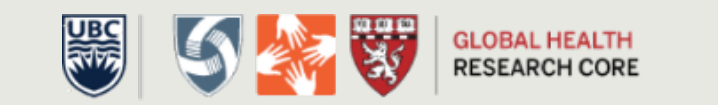